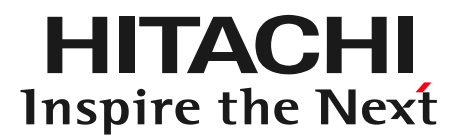

### ファイアウォールのログ収集と、レポート作成 FIREWALLstaff ご紹介

対象バージョン:02-08

株式会社 日立ソリューションズ

© Hitachi Solutions, Ltd. 2022. All rights reserved.

2022年1月版

# 1-1 ログ収集

HITACHI Inspire the Next

FIREWALLstaffのSyslog収集機能を用いて、ファイアウォールから送られてくるSyslogを収集できます。

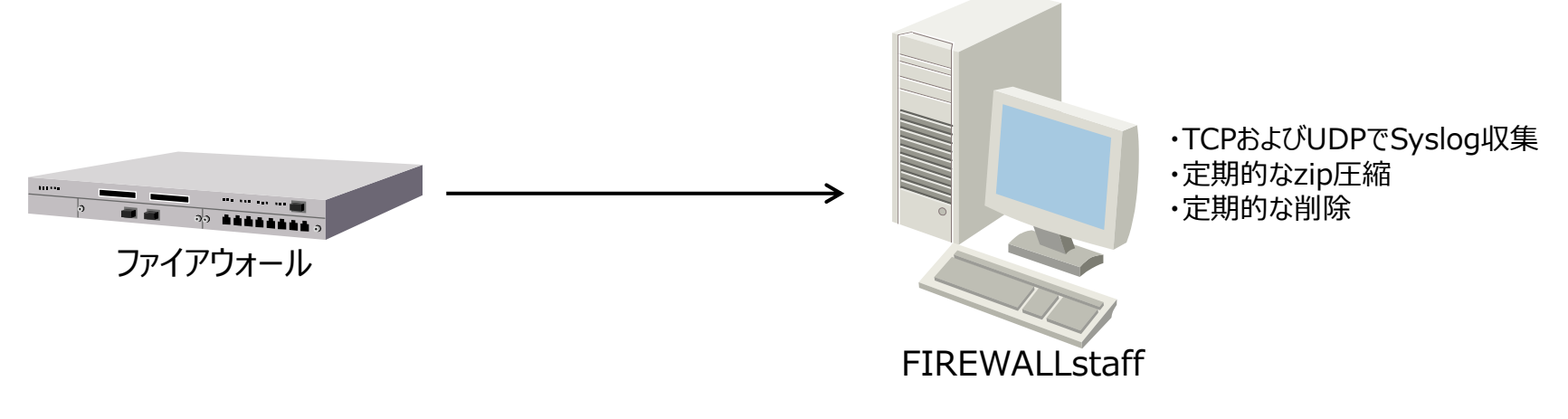

#### ■ TCP/UDPでのSyslog収集

- ・UDPに加えて、TCPでもSyslogを収集できます
- ・TCPおよびUDPの待ち受けポート番号は、変更できます
- ・受信したログは、テキスト形式で、受信した日毎のファイルに分けて、保存します

### ■ ログの圧縮

・指定した日数を経過したログを、定期的にzip圧縮します

### ■ ログの削除

・指定した日数を経過したログを、定期的に削除します

ファイアウォールがCheckPointの場合は、FIREWALLstaffがLEAによるアクセスでログを収集します

## 1-2 レポート作成

**HITACHI** Inspire the Next

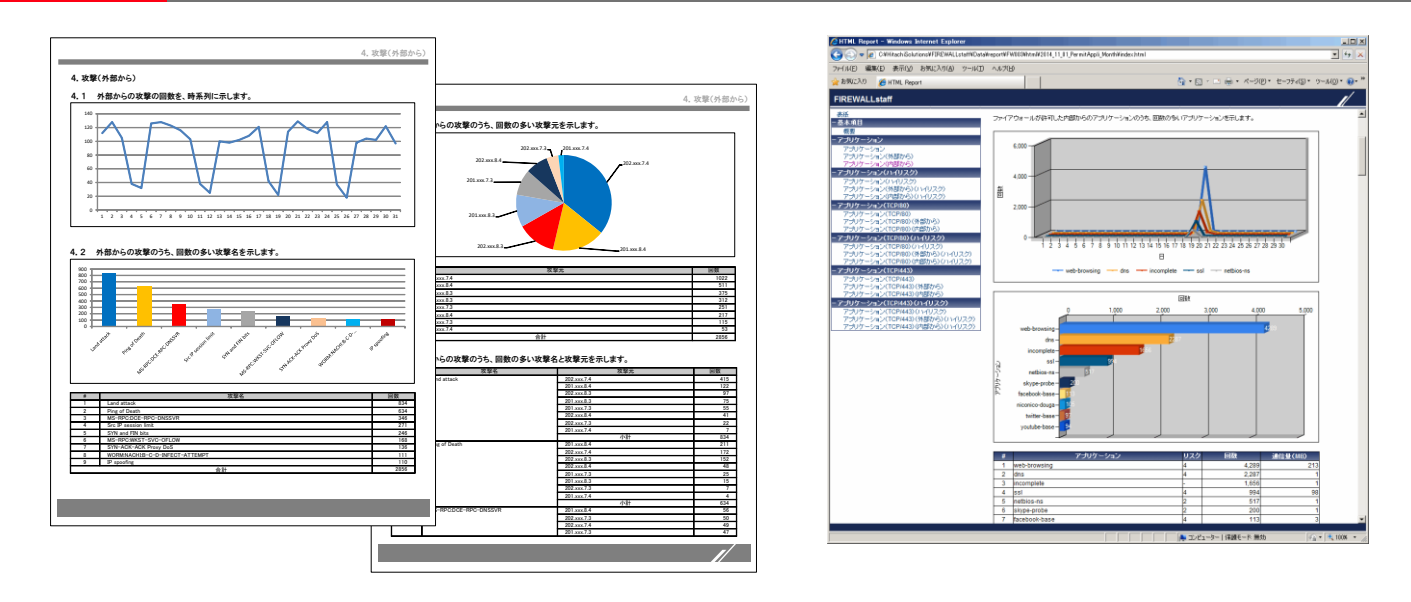

- 1000種類以上のレポート
	- ・グラフ(折れ線、棒、円グラフ)と表からなる、1000種類以上のレポート
	- ・日次、週次、月次、年次のレポートを、指定したタイミングで作成します

#### ■ レポートのファイル形式

・Word形式およびHTML形式でレポートを作成します

#### ■レポートの内容

・トレンドレポート、Web通信レポート、メール通信レポート、攻撃レポート、ウイルスレポート、など ・詳細は、「付録 レポートの内容」を参照してください

## 1-3 レポート作成のためのログの取り込み方法

FIREWALLstaffでレポートを作成するため、ログを取り込む方法は2通りあります。 取り込むログは、テキスト形式である必要があります。

CheckPointの場合は、次ページをご覧ください

**HITACHI** Inspire the Next

CheckPointを除く

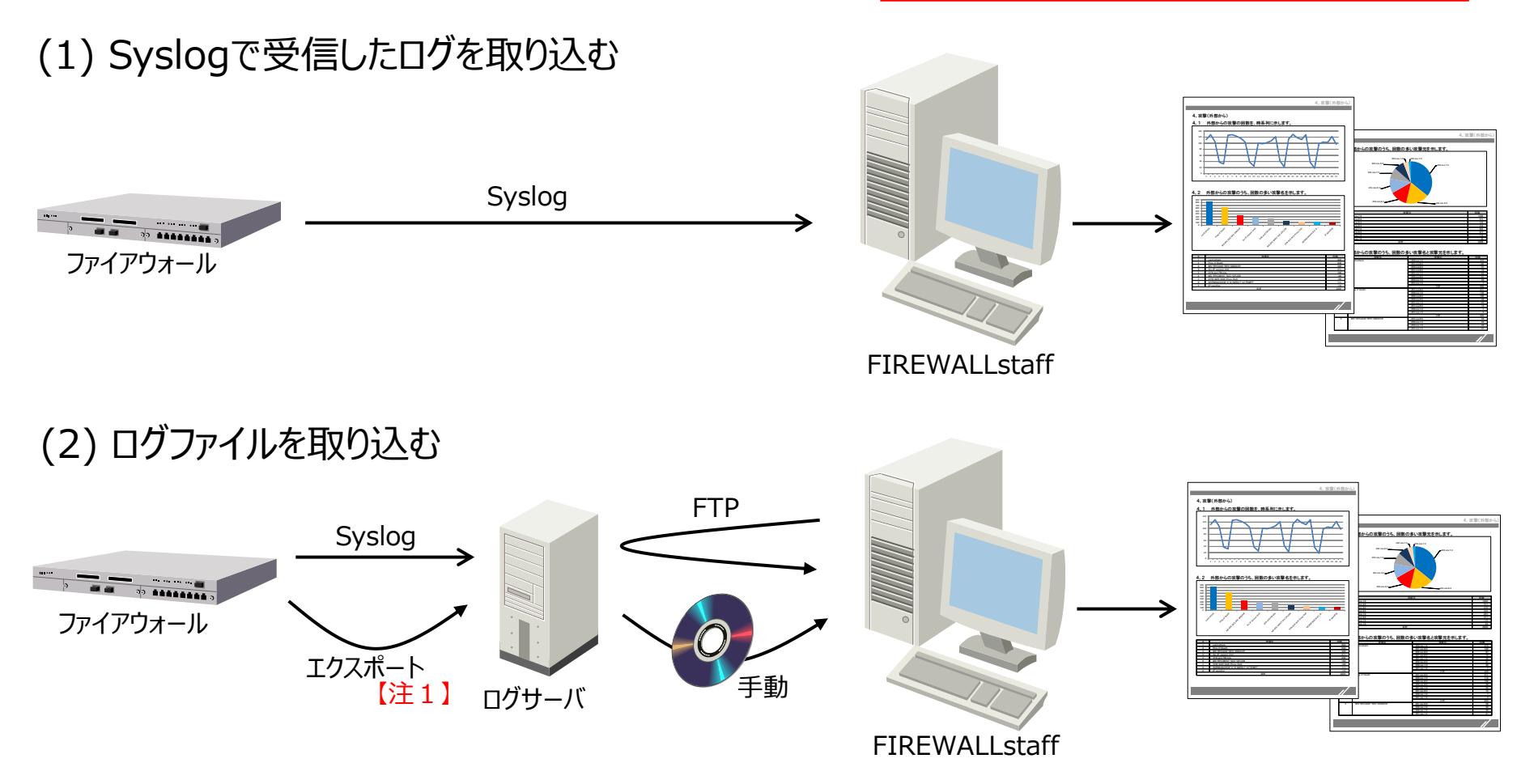

【注1】エクスポートしたログは、Syslogで送信(受信)したログと形式・内容が同一である必要があります

## 1-4 レポート作成のためのログの取り込み方法

FIREWALLstaffでレポートを作成するため、ログを取り込む方法は2通りあります。 取り込むログは、テキスト形式である必要があります。

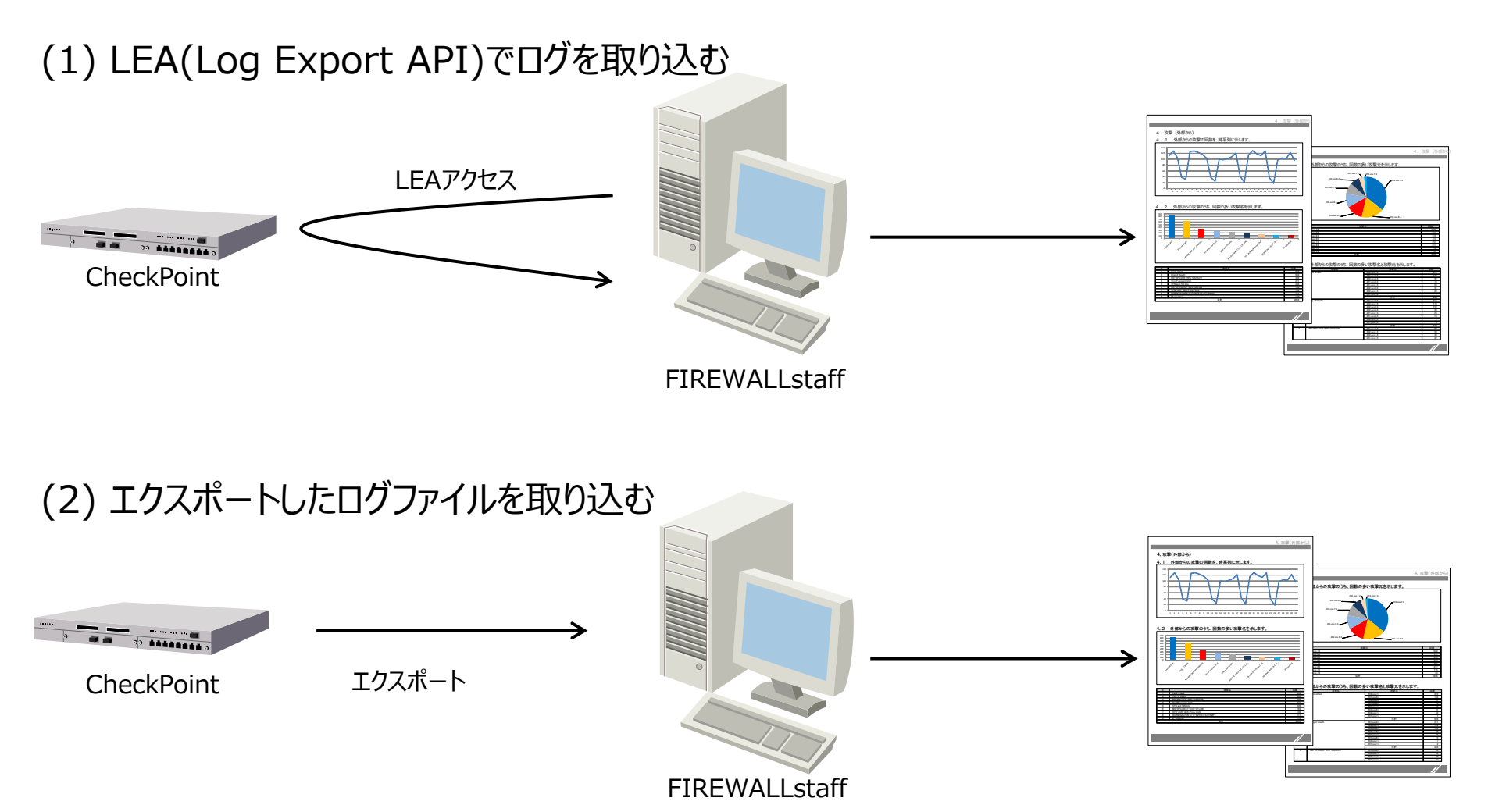

CheckPointの場合

**HITACHI** Inspire the Next

### 1-5 レポートイメージ

**HITACHI** Inspire the Next

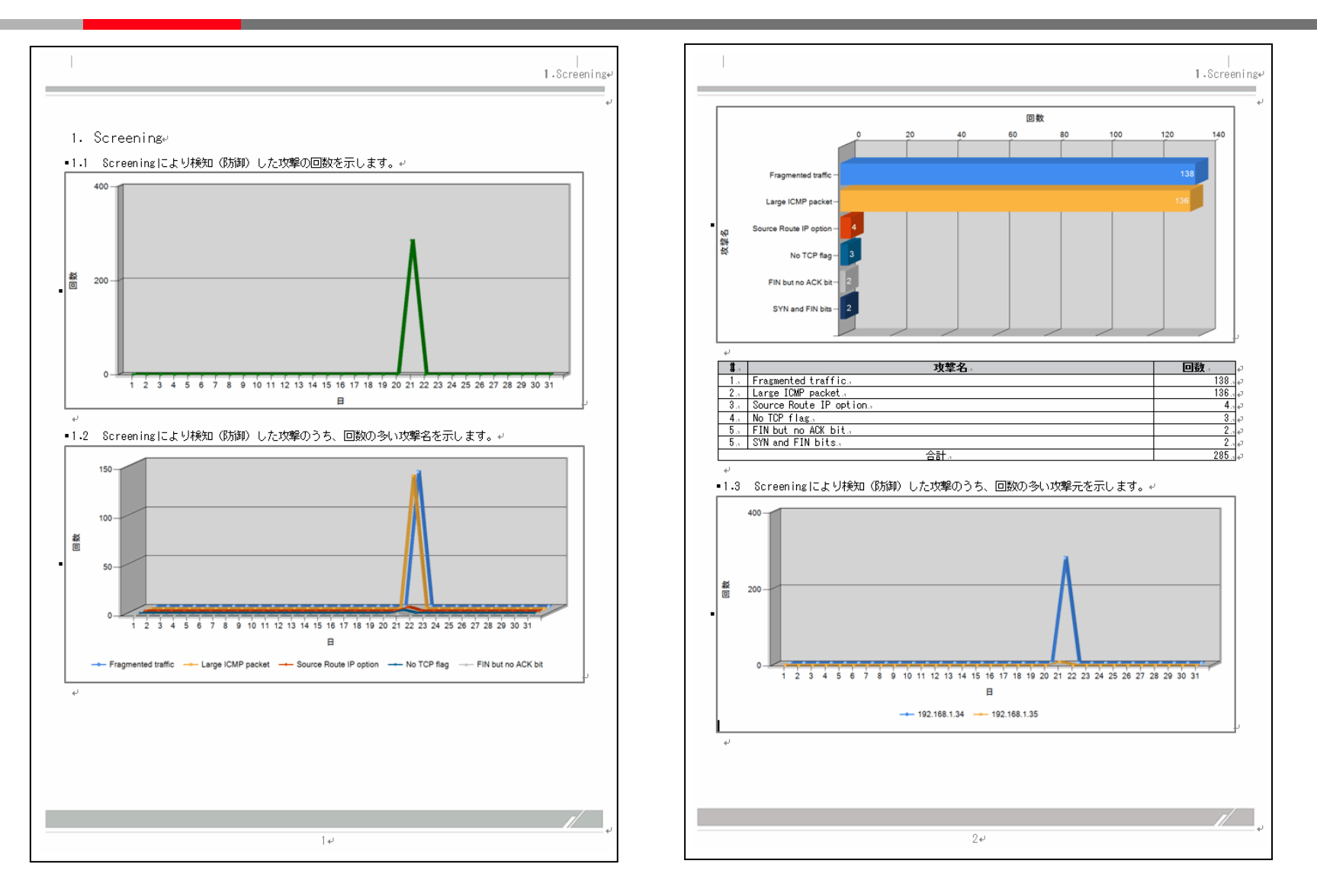

レポートのサンプルを、 https://www.hitachi-solutions.co.jp/firewallstaff/ に公開しています。

### 2-1 動作環境

### ■ ハードウェア要件

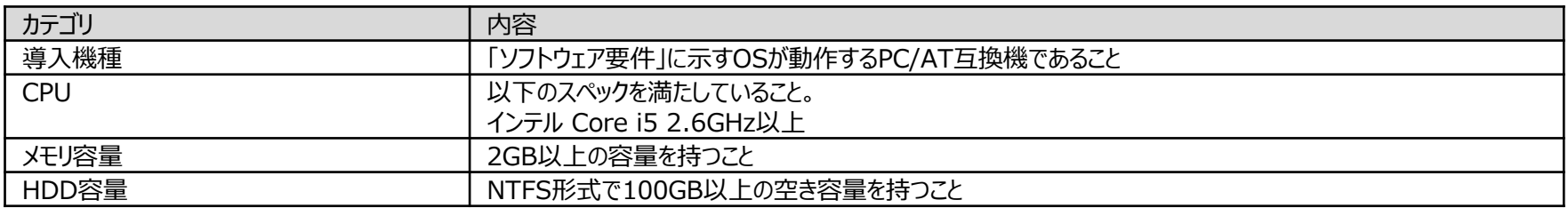

#### ■ ソフトウェア要件

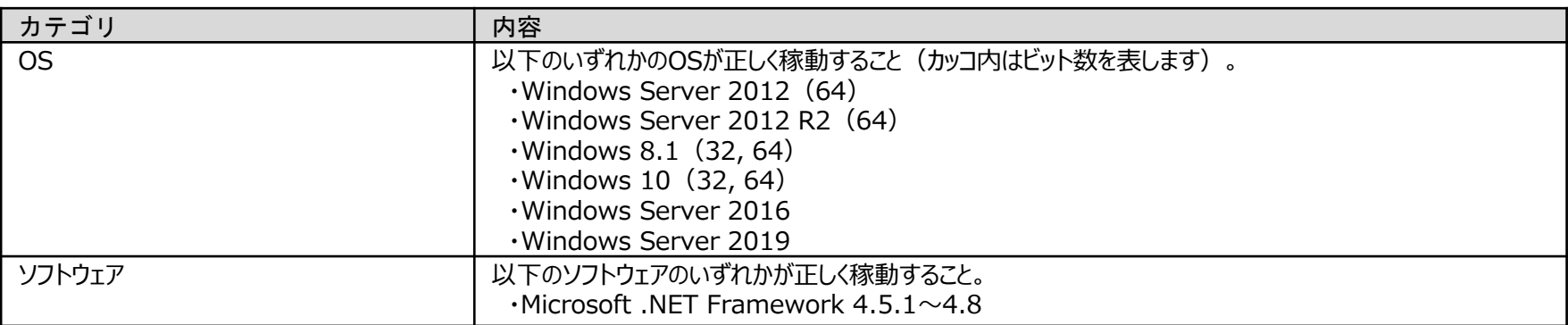

#### 仮想環境への対応について

VMWareおよびHyper-Vによる仮想環境に対応しています。

#### ■ クラスタリングへの対応について

クラスタリングには対応していません。

2-2 対応ファイアウォール

**HITACHI** Inspire the Next

#### FIREWALLstaffでレポート作成できる主なファイアウォールと、レポート対象のログは下記の通りです。

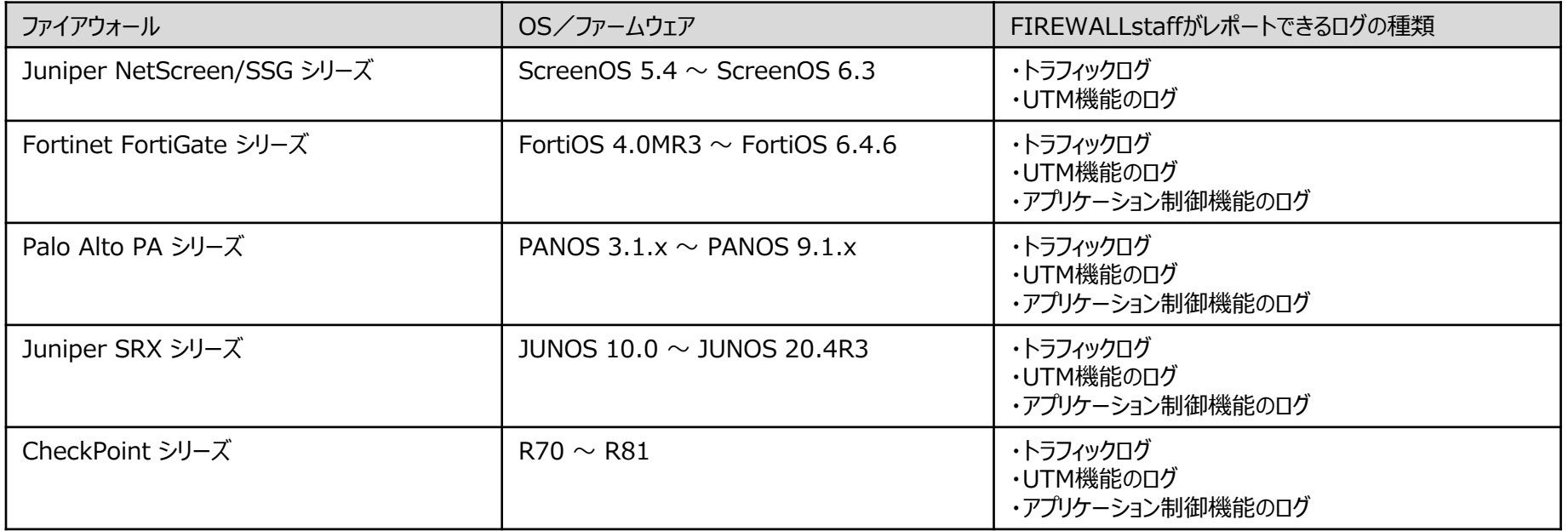

### 2-3 ライセンスの考え方

HITACHI Inspire the Next

ログ収集、レポート作成を行うファイアウォールの 台数分 のライセンスが必要です。 仮想ファイアウォールの場合も、ログを解析する仮想ファイアウォールの 台数分 のライセンスが必要です。 ファイアウォールの種類、構成(単一構成、冗長構成)によって製品名が異なります。

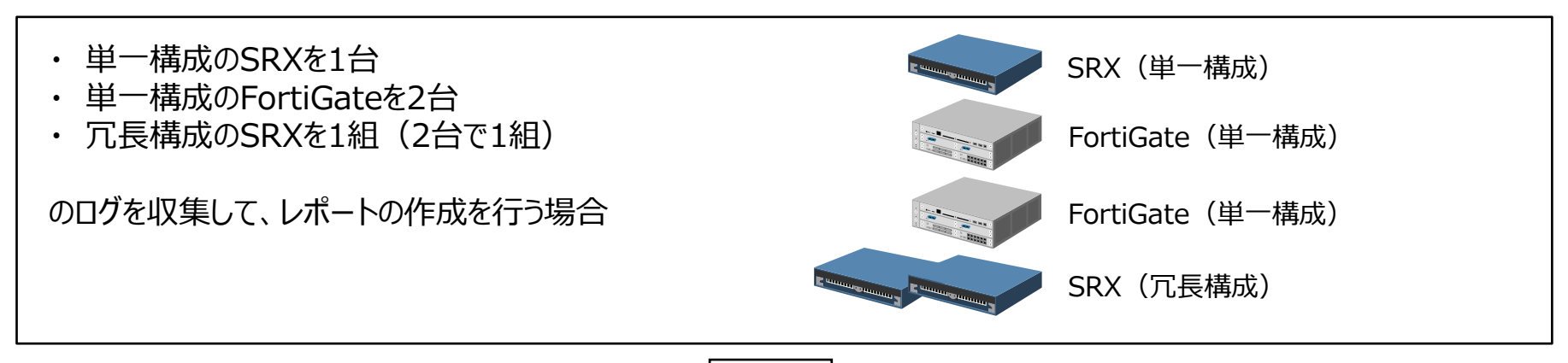

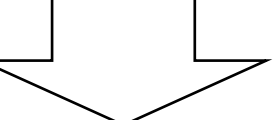

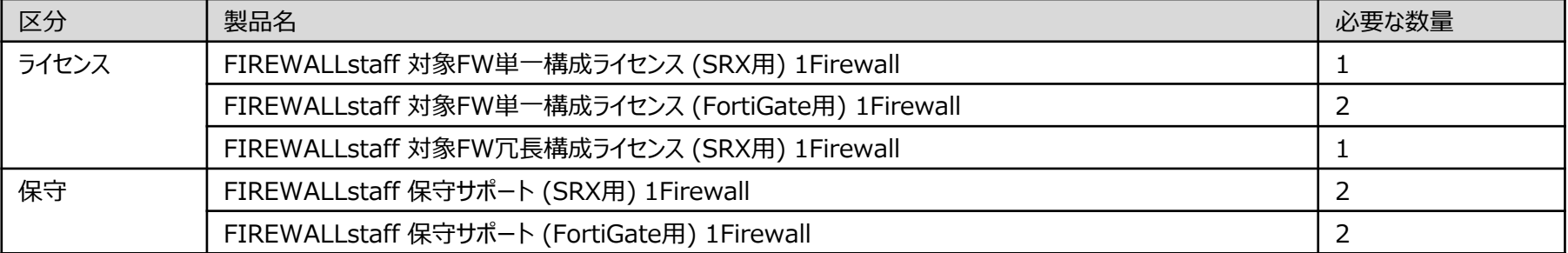

# 2-4 製品名と形名

### ■ ライセンス

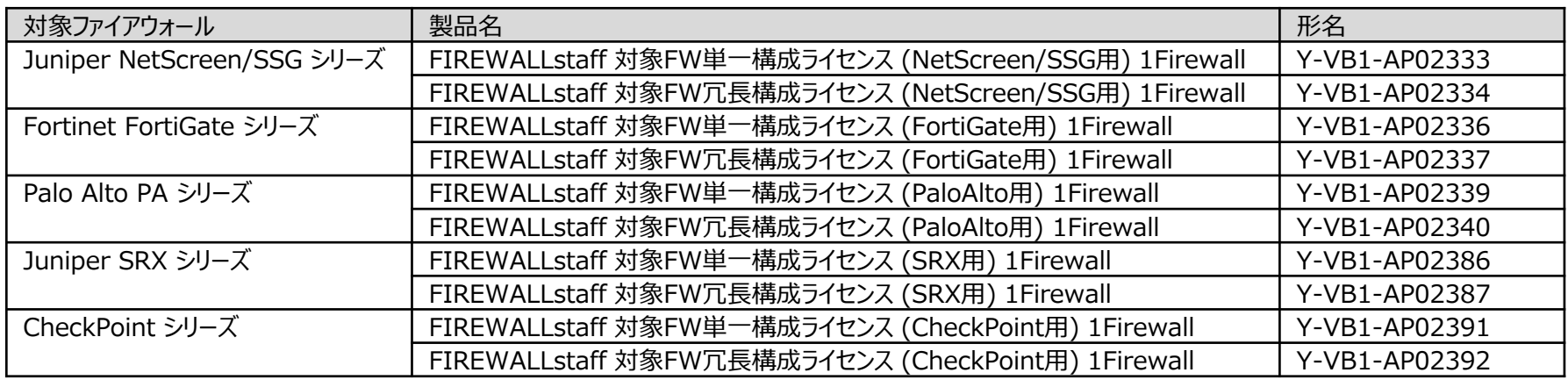

#### ■ 保守

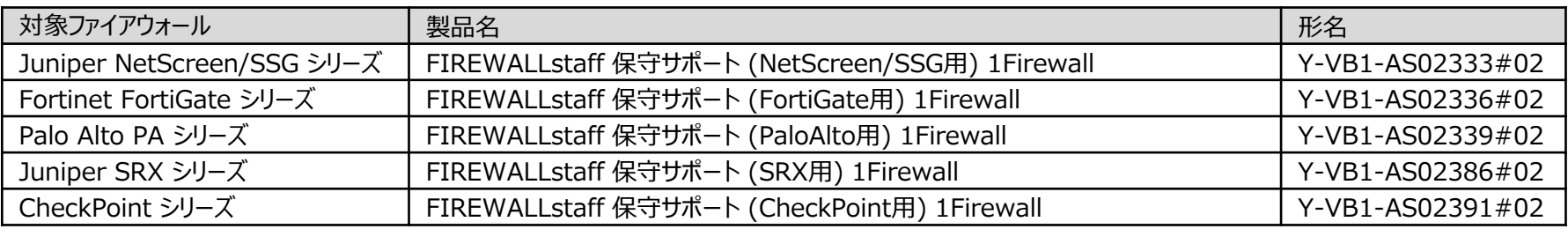

3-1 体験版

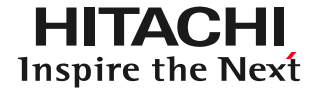

体験版は、

https://www.hitachi-solutions.co.jp/firewallstaff/ からダウンロードできます。

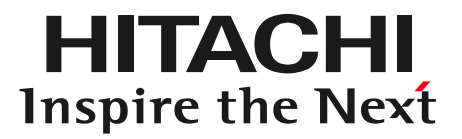

# 付録(1) FIREWALLstaffの活用シーン

FIREWALLstaffの活用シーン(1)

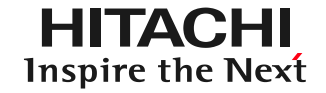

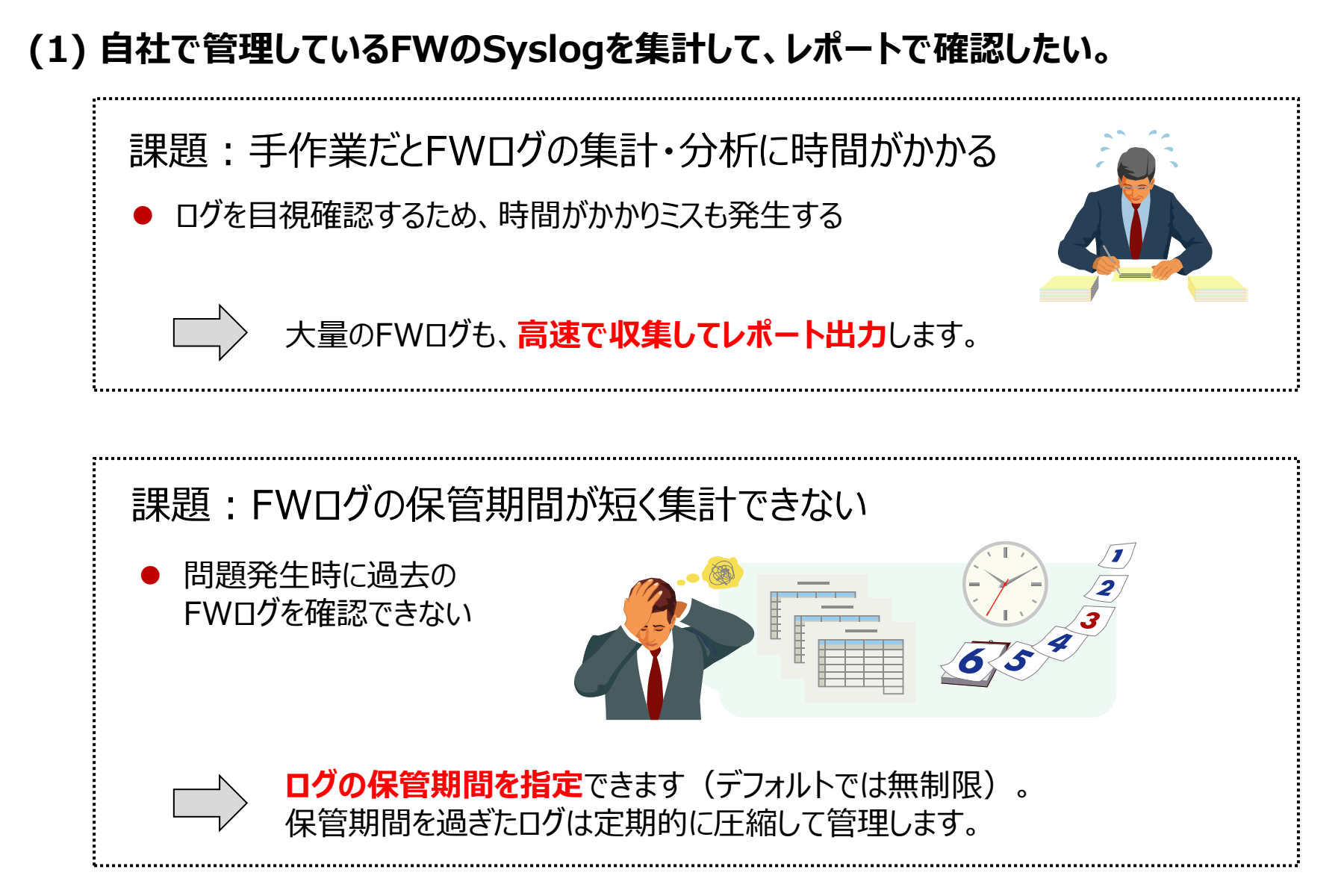

FIREWALLstaffの活用シーン(2)

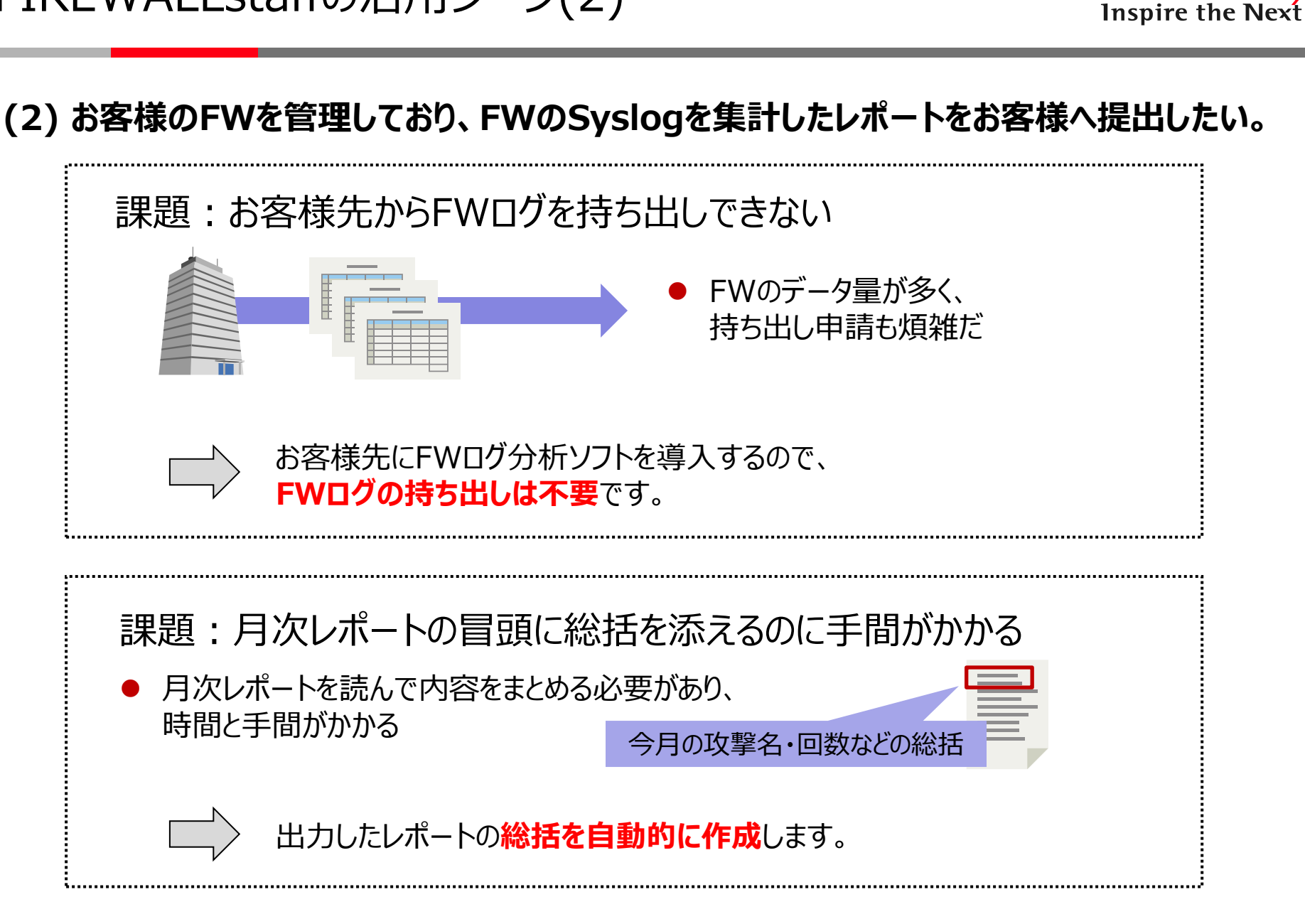

HITACHI

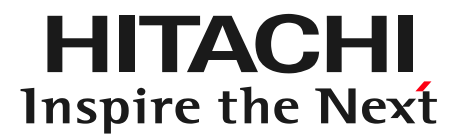

# 付録(2) 他製品と比較した当製品の強みと弱み

HITACHI Inspire the Next

#### **■通信方向別のレポートを生成できる**

どのIPアドレスからどのIPアドレスへ通信しているかもレポーティングできます。 このため、不審サイトへアクセスしている社内のマシンを見つけたり、 社外から攻撃を受けている社内サーバを特定するようなことに役立ちます。

# NATやProxyを利用する環境の場合、IPアドレス以上の情報を得られず特定ができない場合があります。

#### **■Word形式でレポートを出力できる**

作成するレポートは、内容の修正ができないPDFや、加工が必須となるCSVではありません。 内容の流用ができ、編集も容易なWord形式でレポートを出力できるため、 FWユーザ様へのFW運用報告レポートを効率的に作成できます。

#### **■FWのログを長期保管できる**

FWのログの保管期限に制限を設けていないため、1年を超えるFWのログも保管できます。

#### **■FWのトラフィック以外のログも保管できる**

Syslogで受信した情報はすべて、指定したファイルに出力され、ファイルは日ごとに ローテーションされますので、簡易Syslogサーバとして使用することもできます。 このため、FW機器本体のログを調査する場合にも役立ちます。

HITACHI Inspire the Next

#### **■Webブラウザ経由で操作ができない**

FIREWALLstaffはネイティブアプリとなります。 ただし、レポートは自動メール送付され、設定変更も頻繁には行わないケースが多いため、 お客様がGUIを操作する機会は多くありません。

#### **■対応OSがWindowsのみである**

#### **■レポートにリアルタイム性がない**

日次、週次、月次、年次といったタイミングでレポートを作成するため、 今この時のFWの状況を確認するのには不向きです。 なお、任意のタイミングで手動にてレポートを作成することは可能です。

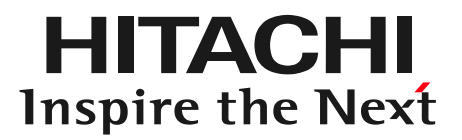

# 付録(3) レポートの内容

# 4-1 許可したトラフィックのレポート

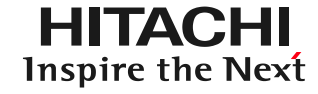

#### ■ Web通信レポート

下記の内容を、「接続回数順」「使用帯域量順」に集計してレポートします。

● 接続元ゾーンを区別して、集計することができます

外部ネットワークから接続され、FWが許可したWeb通信の、

- ・上位接続元IPアドレス一覧
- ・上位接続元IPアドレスと接続先IPアドレス一覧
- ・上位接続先IPアドレス一覧
- ・上位接続先IPアドレスと接続先IPアドレス一覧

内部ネットワークから接続され、FWが許可したWeb通信の、

- ・上位接続元IPアドレス一覧
- ・上位接続元IPアドレスと接続先IPアドレス一覧
- ・上位接続先IPアドレス一覧
- ・上位接続先IPアドレスと接続先IPアドレス一覧

DMZから接続され、FWが許可したWeb通信の、

- ・上位接続元IPアドレス一覧
- ・上位接続元IPアドレスと接続先IPアドレス一覧
- ・上位接続先IPアドレス一覧
- ・上位接続先IPアドレスと接続先IPアドレス一覧
- 接続元ゾーンを区別せずに、集計することもできます

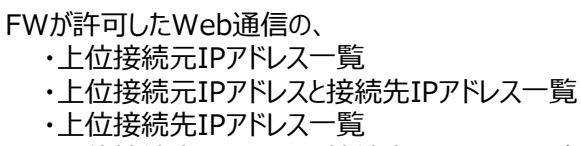

・上位接続先IPアドレスと接続先IPアドレス一覧

### ■ メール通信レポート、FTP通信レポート、Telnet通信レポート

「Web通信レポート」と同様の内容のレポートを作成することができます。

# 4-1 許可したトラフィックのレポート

#### HITACHI Inspire the Next

#### ■ 指定したプロトコルのレポート

● 「Web通信レポート」「メール通信レポート」 「FTP通信レポート」 「Telnet通信レポート」のみならず、 指定したプロトコルの通信について、「Web通信レポート」と同様の内容のレポートを作成することができます 例)・DNS通信レポート ・NTP通信レポート

#### ■ ファイアウォールが許可した通信のレポート

下記の内容を、「接続回数順」「使用帯域量順」((※)については、「ルールに合致した回数順」)に集計してレポートします。

● 接続元ゾーンを区別して、集計することができます

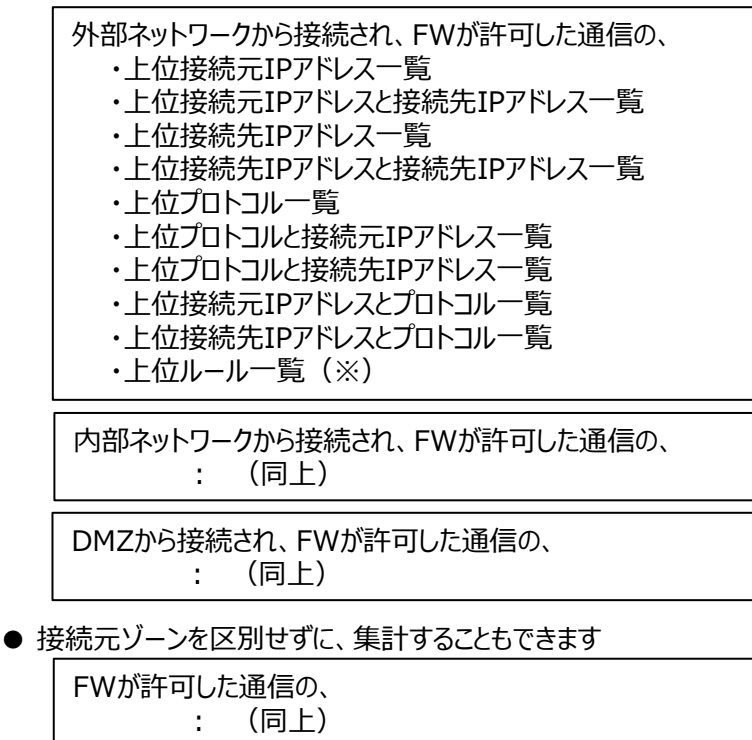

### 4-2 遮断したトラフィックのレポート

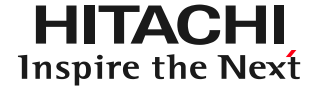

#### ■ ファイアウォールが遮断した通信のレポート

下記の内容を、「接続回数順」((※)については、「ルールに合致した回数順」)に集計してレポートします。

#### ● 接続元ゾーンを区別して、集計することができます

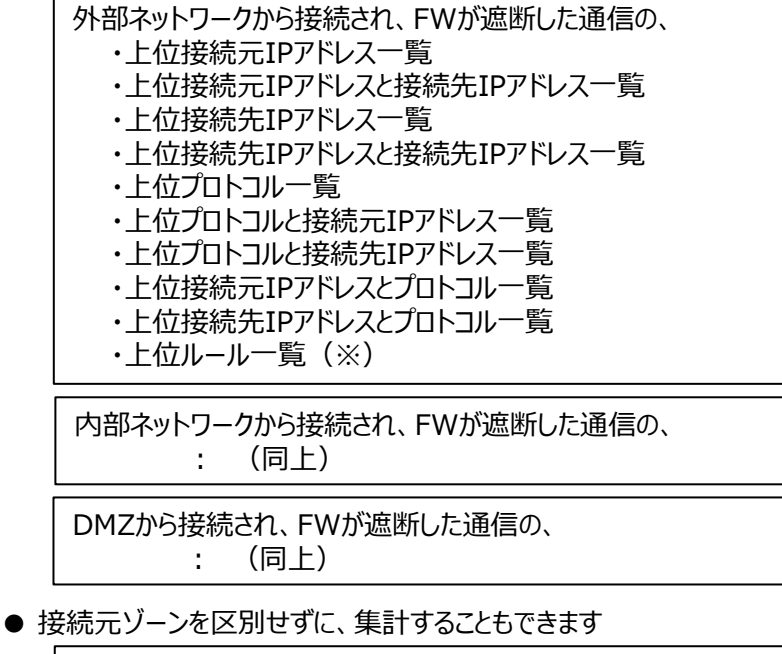

FWが遮断した通信の、 : (同上)

## 4-3 UTMレポート

**HITACHI** Inspire the Next

#### ■ 攻撃レポート

下記の内容を、発生回数順に集計してレポートします。

● 攻撃元ゾーンを区別して、集計することができます

外部ネットワークから接続された攻撃の、

- ・上位攻撃名一覧
- ・上位攻撃元IPアドレス一覧
- ・上位攻撃先IPアドレス一覧
- ・上位攻撃名と攻撃元IPアドレス一覧
- ・上位攻撃元IPアドレスと攻撃名一覧
- ・上位攻撃名と攻撃先IPアドレス一覧
- ・上位攻撃先IPアドレスと攻撃名一覧

内部ネットワークから接続された攻撃の、 : (同上)

#### DMZから接続された攻撃の、 : (同上)

● 接続元ゾーンを区別せずに、集計することもできます

発生した攻撃の、 : (同上)

※ 次のファイアウォールにおいては、「攻撃検知」と「攻撃防御」に分けてレポートします

・Fortinet FortiGateシリーズ

- ・Palo Alto PAシリーズ
- ・Juniper SRXシリーズ
- ・CheckPointシリーズ

# 4-3 UTMレポート

**HITACHI** Inspire the Next

#### ■ ウイルスレポート

下記の内容を、発生回数順に集計してレポートします。

● ウイルス送信の接続元ゾーンを区別して、集計することができます

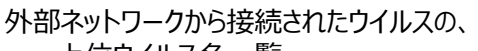

- ・上位ウイルス名一覧
- ・上位接続元IPアドレス一覧
- ・上位接続先IPアドレス一覧 ・上位ウイルス名と接続元IPアドレス一覧
- ・上位接続元IPアドレスとウイルス名一覧
- ・上位ウイルス名と接続先IPアドレス一覧
- ・上位接続先IPアドレスとウイルス名一覧

内部ネットワークから接続されたウイルスの、 : (同上)

DMZから接続されたウイルスの、 : (同上)

●ウイルス送信の接続元ゾーンを区別せずに、集計することもできます

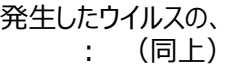

※ 次のファイアウォールにおいては、「ウイルス検知」と「ウイルス防御」に分けてレポートします

・Palo Alto PAシリーズ

・CheckPointシリーズ

# 4-3 UTMレポート

HITACHI Inspire the Next

■ スパムメールレポート

下記の内容を、発生回数順に集計してレポートします。

- ・上位接続元IPアドレス一覧
- ・上位送信元メールアドレス一覧
- ・上位接続元IPアドレスと送信元メールアドレス一覧

### ■ URLフィルタリングレポート

下記の内容を、発生回数順に集計してレポートします。

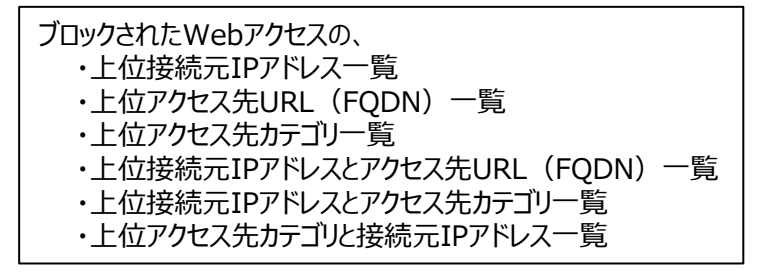

4-4 アプリケーションレポート

#### ■ アプリケーション制御機能が許可した通信のレポート

下記の内容を、発生回数順に集計してレポートします。

● 接続元ゾーンを区別して、集計することができます

外部ネットワークから接続され、アプリケーション制御機能が許可した通信の、 ・上位アプリケーション一覧 ・上位カテゴリ一覧 ・上位アプリケーションと接続元数一覧 ・上位アプリケーションと接続元一覧 ・上位カテゴリとアプリケーション一覧 ・上位カテゴリと接続元数一覧 ・上位カテゴリと接続元一覧 ・上位接続元とアプリケーション数一覧 ・上位接続元とアプリケーション一覧

内部ネットワークから接続され、アプリケーション制御機能が許可した通信の、 : (同上)

DMZから接続接続され、アプリケーション制御機能が許可した通信の、 : (同上)

● 接続元ゾーンを区別せずに、集計することもできます

アプリケーション制御機能が許可した通信の、 : (同上)

4-4 アプリケーションレポート

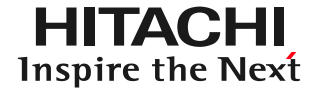

#### ■ アプリケーション制御機能が遮断した通信のレポート

下記の内容を、発生回数順に集計してレポートします。

● 接続元ゾーンを区別して、集計することができます

外部ネットワークから接続され、アプリケーション制御機能が遮断した通信の、 ・上位アプリケーション一覧 ・上位カテゴリ一覧 ・上位アプリケーションと接続元数一覧 ・上位アプリケーションと接続元一覧 ・上位カテゴリとアプリケーション一覧 ・上位カテゴリと接続元数一覧 ・上位カテゴリと接続元一覧 ・上位接続元とアプリケーション数一覧 ・上位接続元とアプリケーション一覧

内部ネットワークから接続され、アプリケーション制御機能が遮断した通信の、 : (同上)

DMZから接続接続され、アプリケーション制御機能が遮断した通信の、 : (同上)

● 接続元ゾーンを区別せずに、集計することもできます

アプリケーション制御機能が遮断した通信の、 : (同上)

### お問合わせ

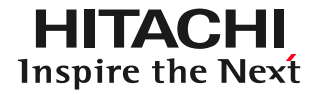

本製品についてのお問い合わせは、電子メールで firewallstaff@hitachi-solutions.com 宛にお願いします。

※ Word、Windows、Windows Server は、米国Microsoft Corporation の米国およびその他の国における登録商標または商標です。 ※ Microsoft は、米国およびその他の国における米国Microsoft Corp.の登録商標です。

- ※ NETSCREEN、JUNIPER NETWORKSはそれぞれジュニパーネットワークス社の登録商標です。
- ※ FORTIGATEはフォーティネット社の登録商標です。
- ※ PALO ALTO NETWORKSはパロアルトネットワークス社の登録商標です。
- ※ Check Pointは、Check Point Software Technologies Ltd.の登録商標です。
- ※ Cisco、Cisco Systems、およびCisco Systemsロゴは、米国Cisco Systems, Inc. の米国および他の国々における登録商標です。
- ※ その他記載の会社名、製品名はそれぞれの会社の商標もしくは登録商標です。

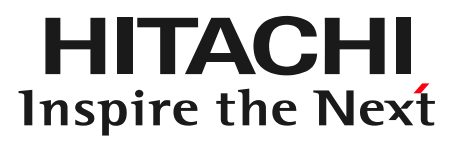

# **END**

ファイアウォールのログ収集と、レポート作成 FIREWALLstaff ご紹介

### 株式会社 日立ソリューションズ

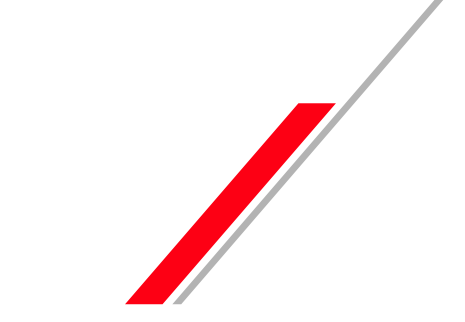

© Hitachi Solutions, Ltd. 2022. All rights reserved.